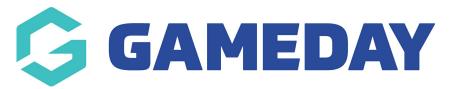

# Questions | Overview

Last Modified on 11/09/2023 11:24 am AEST

GameDay's registration functionality includes the ability to create custom **Questions**, allowing you to ensure that the information you collect as part of your registration forms is as relevant and useful to your organisation as possible.

**Note**: All GameDay databases are automatically equipped with a wide range of preconfigured questions that you can freely use as part of your registration process. Before creating your own custom questions, it is a good idea to check which questions are already included as standard GameDay fields. To do this, follow the steps below:

Go to **Membership Forms** > **Add** or **Edit a Membership Form** > Go to the **Questions & Layout** tab > All available questions will be displayed in the **Add Existing Question** list.

# Accessing Questions

To access the **Questions** feature, click **PRODUCTS & QUESTIONS** in the left-hand menu.

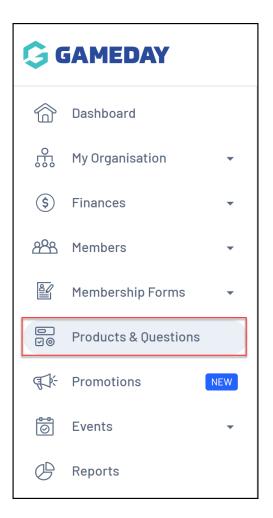

# **Questions List**

| Products & Questions                      |                       |                                           |                       |            |                         |           |
|-------------------------------------------|-----------------------|-------------------------------------------|-----------------------|------------|-------------------------|-----------|
| Products Product At                       | tributes NEW          | Questions                                 |                       |            |                         |           |
| Create Question                           |                       |                                           |                       | Picklist 🔻 | <b>Q</b> Type to search | •         |
| Question Name 🗢                           | Question Name 🗢       |                                           | Question Display Name |            | e Defined By            | Action(s) |
| Are you a rep player?                     | Are you a rep player? |                                           | Are you a rep player? |            | GameDay Training        | Edit      |
| Centre Code                               |                       | Please select your Centre Code            |                       | Picklist   | GameDay Training        | Edit      |
| Choose a colour                           |                       | Choose a colour                           |                       | Picklist   | GameDay Training        | Edit      |
| How long have you held a CPR Certificate? |                       | How long have you held a CPR Certificate? |                       | Picklist   | GameDay Training        | Edit      |
| Allergies List                            |                       | Do you have any Allergies?                |                       | Picklist   | GameDay Training        | Edit      |

The **Questions** page shows a list of any questions that have already been created, with a range of information including:

• **Question Name**: The name of the question as displayed in your GameDay database only.

- **Question Display Name**: The name of the question as displayed to your registrants.
- **Question Type**: The format of the question. Determines how the incoming data is validated.
- **Defined By**: Denotes the name of the organisation that created the question.

# **Question Types**

Incoming information is defined and validated by the Question Type assigned to a given question. GameDay allows you to create a number of different types of questions, each with a different way of validating how the user should enter their response, including:

**Text Question**: Use this Question Type when you want the user to enter their response in plain text.

**Number Question**: Use this Question Type when you want the user to enter a numerical answer.

**Picklist Question**: Use this Question Type when you want the user to choose ONE answer from a list of possible options that you can define. You can learn how to add responses to Picklist questions here.

**Multiple Choice Question**: Use this Question Type when you want the user to pick **one or more answers** from the list of options you provide. You can learn how to add responses to Multiple Choice questions here.

**Date Question**: Use this Question Type when you want users to select a specific date as their response.

**Checkbox Question**: Use this Question Type to allow users to tick a box as their response.

**Terms or Privacy Policy**: Use this Question Type for any terms and conditions that users should read and agree to about your organisation. You can read more about setting up T&Cs here.

**Document Upload**: Use this Question Type if you want users to upload a document such as a passport, birth certificate or certification.

# Page Actions

| Р | roducts & Qu                              | estions                |                                           |  |               |                  |           |
|---|-------------------------------------------|------------------------|-------------------------------------------|--|---------------|------------------|-----------|
|   | Products                                  | Product Attributes NEW | Questions                                 |  |               |                  |           |
| 1 | Create Question                           |                        |                                           |  | 2<br>Picklist | 4                |           |
|   | Question Name 🗢                           |                        | Question Display Name                     |  | Question Type | Defined By       | Action(s) |
|   | Are you a rep player?                     |                        | Are you a rep player?                     |  | Picklist      | GameDay Training | 5<br>Edit |
|   | Centre Code                               |                        | Please select your Centre Code            |  | Picklist      | GameDay Training | Edit      |
|   | Choose a colour                           |                        | Choose a colour                           |  | Picklist      | GameDay Training | Edit      |
|   | How long have you held a CPR Certificate? |                        | How long have you held a CPR Certificate? |  | Picklist      | GameDay Training | Edit      |
|   | Allergies List                            |                        | Do you have any Allergies?                |  | Picklist      | GameDay Training | Edit      |

On the Questions List, you can apply various other actions and display settings, including:

- **1. Create Question**: Create a new question from scratch.
- 2. Question Type Filter: Filter the event list by Question Type.
- **3. Search**: Search for individual questions by name.
- **4. List Table Settings**: Define which fields display in the columns of the list table.
- 5. Edit Question: Edit the details of a question.

For more information on processes relevant to the **Questions** feature, please refer to the **Related Articles** section of this article.

#### **Related Articles**